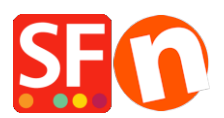

[Knowledge base](https://shopfactory.deskpro.com/it/kb) > [Payment Settings](https://shopfactory.deskpro.com/it/kb/payment-settings) > [Setting up 'Rabo Omnikassa V2.0' as payment](https://shopfactory.deskpro.com/it/kb/articles/setting-up-rabo-omnikassa-v2-0-as-payment-processor-in-my-shop) [processor in my shop](https://shopfactory.deskpro.com/it/kb/articles/setting-up-rabo-omnikassa-v2-0-as-payment-processor-in-my-shop)

## Setting up 'Rabo Omnikassa V2.0' as payment processor in my shop

Merliza N. - 2021-12-08 - [Payment Settings](https://shopfactory.deskpro.com/it/kb/payment-settings)

"Rabo OmniKassa V2.0" is now supported in ShopFactory.

Please follow the procedures below:

## **IMPORTANT: Please manually enter this URL in your Rabo Omnikassa account.**

## **Webhook / Callback URL:**

**[https://www.globecharge.com/webshop/omnikassav2\\_callback.cgi](https://www.globecharge.com/webshop/omnikassav2_callback.cgi)**

- Open shop in SF
- Go to Central drop-down and select PAYMENT METHOD ACCEPTED
- Select/enable RABO OMNIKASSA V2

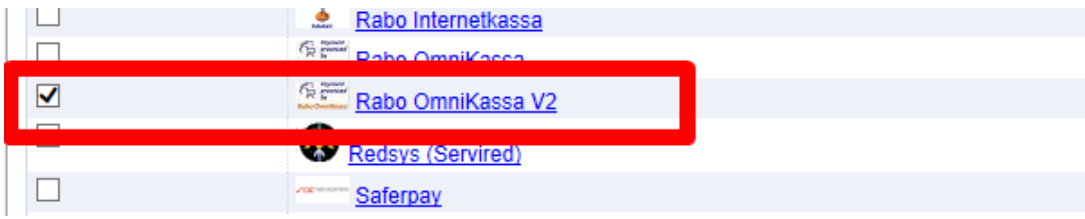

- Click NEXT

- Enter your details and select the payments that you want to use under Rabo Omnikassa v2

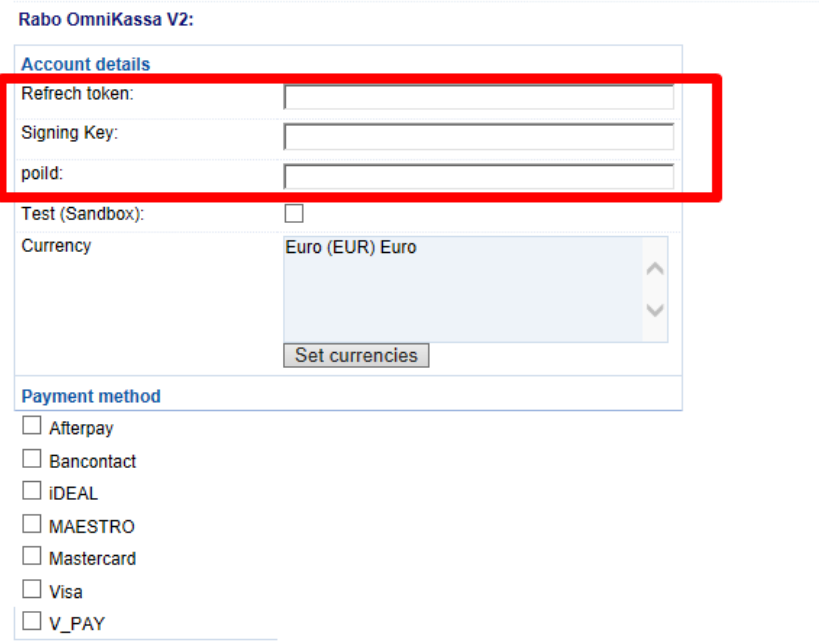

- Click Next and finish the setup

- Save and preview the shop to external browser. Place a test purchase